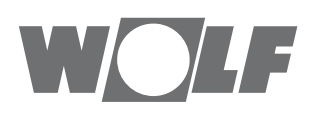

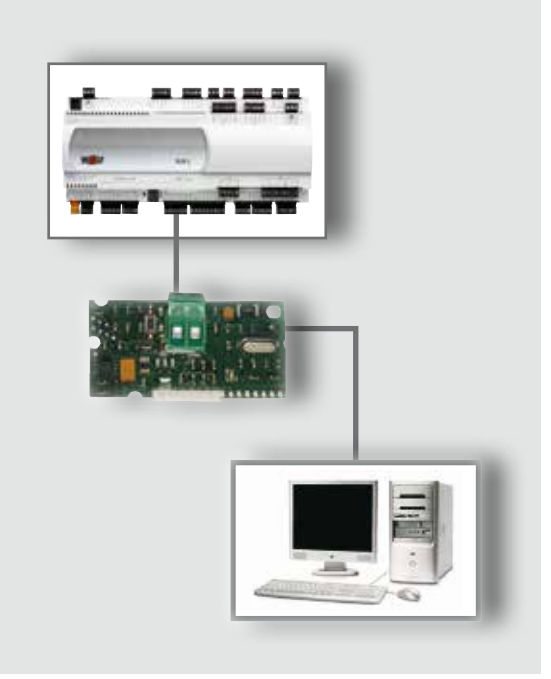

# **HU** Üzemeltetési utasítás **KNX-INTERFÉSSZEL** a WRS-K szabályozáshoz (Eredeti) Magyar | A módosítás jogát fenntartjuk!

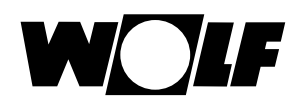

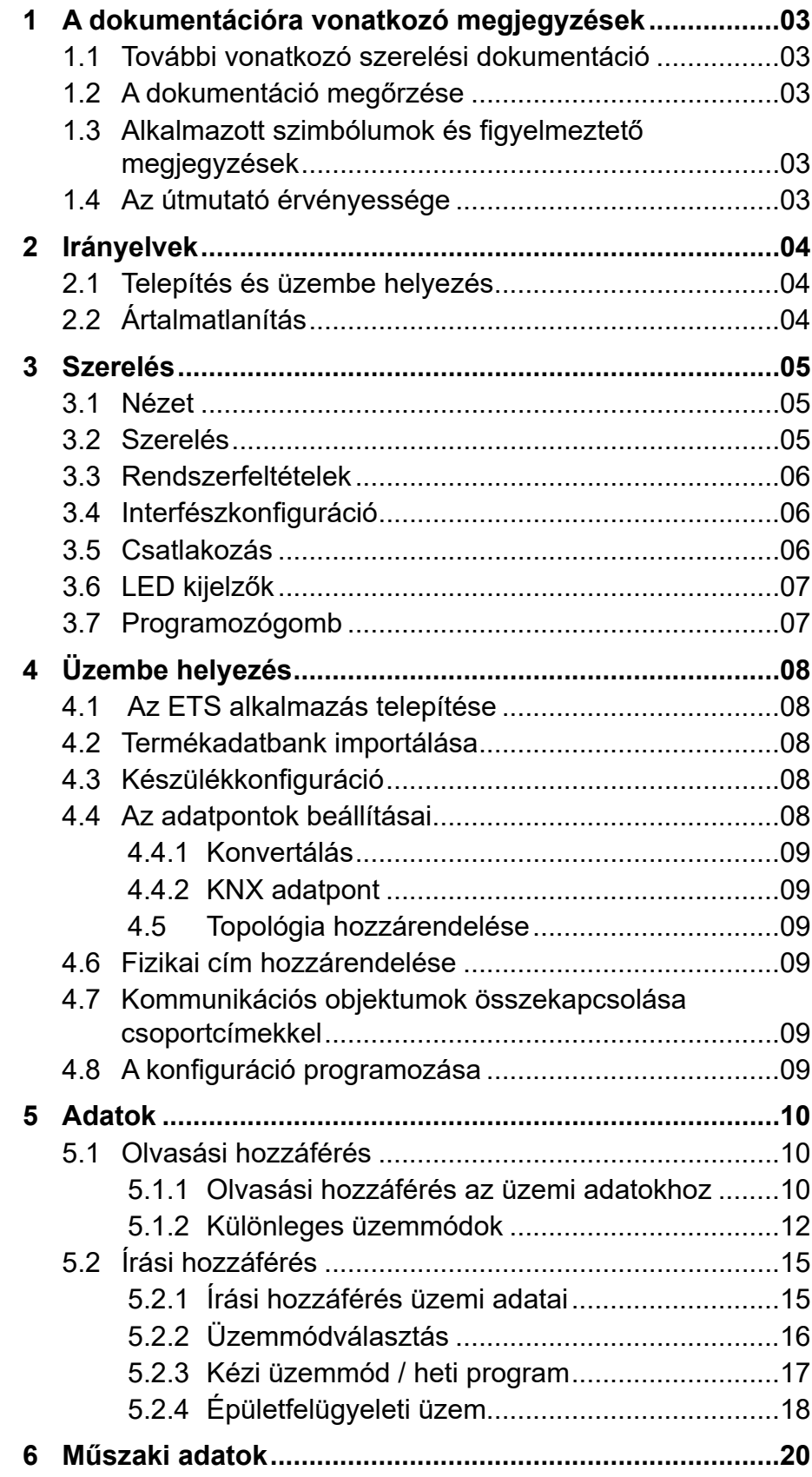

<span id="page-2-0"></span>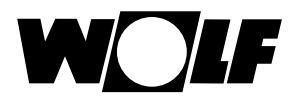

# **1 A dokumentációra vonatkozó megjegyzések**

- **1.1 További vonatkozó szerelési dokumentáció** A WRS-K szabályozó üzemeltetési utasítása
- **1.2 A dokumentáció megőrzése** Az útmutatókat a berendezés üzemeltetője, illetve a berendezés használója őrzi meg.
	- $\rightarrow$  Adja tovább ezt az üzemeltetési utasítást.
- **1.3 Alkalmazott szimbólumok és figyelmeztető megjegyzések**

A jelen leírás a következő szimbólumokat és jelöléseket használja. Ezek az utasítások a berendezés műszaki védelmét és a kezelőszemélyzet biztonságát szolgálják.

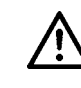

A "Biztonsági tudnivaló" olyan utasításokat jelöl, amelyeket személyek veszélyeztetésének vagy sérülésének elkerülése és a készülék sérülésének megakadályozása érdekében pontosan be kell tartani.

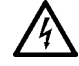

Áramütésveszély az elektromos alkatrészeken! Figyelem: a burkolat eltávolítása előtt kapcsolja ki a készüléket.

Soha ne nyúljon bekapcsolt üzemkapcsoló esetén elektromos alkatrészekhez vagy érintkezőkhöz! Egészségkárosító vagy halált okozó áramütés veszélye áll fenn.

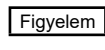

<sub>Figyelem</sub> ∣A "Figyelem" a készülék károsodásának és működési zavarának megakadályozása érdekében figyelembe veendő műszaki utasításokat jelöl.

### **A figyelmeztető megjegyzések felépítése**

A jelen útmutatóban található figyelmeztető megjegyzésekre két vízszintes vonal között található, megjegyzésekkel kiegészített piktogram hívja fel a figyelmet. A figyelmeztető megjegyzések a következő formában épülnek fel:

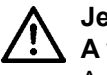

### **Jelzőszó**

**A veszély jellege és forrása.**

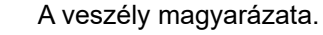

→ A veszély elkerülésére szolgáló műveleti utasítás.

# **érvényessége**

**1.4 Az útmutató** Jelen kezelési útmutató a WRS-K készülék KNX-interfészére vonatkozik

# <span id="page-3-0"></span>**2 Irányelvek**

- **2.1 Telepítés és üzembe helyezés** - A telepítést és az üzembe helyezést az MSZ EN 50110-1 szabvány szerint csak villanyszerelők végezhetik.
- 2.2 **Ártalmatlanítás** A meghibásodott rendszerkomponensek, valamint az élettartama végére ért, elhasználódott rendszer ártalmatlanításánál vegye figyelembe a következő útmutatásokat: Az ártalmatlanítást szakszerűen, azaz az ártalmatlanítandó alkatrészek anyagcsoportjai szerint végezze. Az ártalmatlanítás célja mindig az alapanyagok lehető legkisebb környezetterhelés melletti lehető legnagyobb mértékű újrahasznosítása legyen. Elektromos vagy elektronikai hulladékokat soha ne dobjon egyszerűen a háztartási hulladékok közé, hanem vigye azokat megfelelő felvevőhelyekre.

Alapvetően olyan környezetkímélő módon végezze az ártalmatlanítást, hogy az megfeleljen a környezetvédelmi, újrahasznosítási és ártalmatlanítási technika mindenkori szintjének.

# **3 Telepítés**

# <span id="page-4-0"></span>**3 Szerelés**

# **3.1 Nézet**

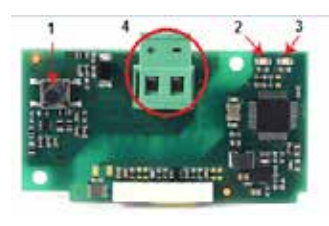

## **3.2 Szerelés**

1 Programozógomb

- 2 Piros LED
- 3 Zöld LED
- 4 Csatlakozóblokk a KNX-hálózathoz

A KNX-interfész a szabályozással készre szerelve kerül kiszállításra. Utólagos telepítés esetén a következő pontokat kell figyelembe venni:

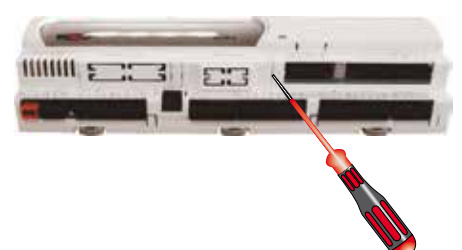

A KNX-interfészt a KLM-L (cikkszám: 2744746) vagy KLM-XL (cikkszám: 2746118) szabályozó dugós csatlakozóhelyébe (BMS kártya) kell bedugni. Ehhez a következő módon járjon el:

- 1. Feszültségmentesítse a KLM-L vagy a KLM-XL szabályozó modult
- 2. Távolítsa el a csatlakozóhely (BMS kártya) burkolatát egy csavarhúzóval.

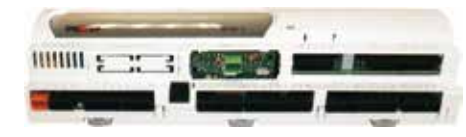

4. A KNX-interfészt úgy kell a szabad csatlakozóhelybe bedugni, hogy a KNXinterfész csatlakozóblokkja és a szabályozómodul érintkezői között dugós csatlakozás jöjjön létre (a csatlakozóblokk reteszelődik)

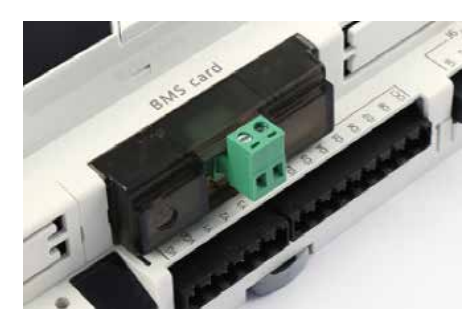

- 5. Helyezze vissza a csatlakozóhely burkolatát
- 6. Állítsa helyre a feszültségellátást

<span id="page-5-0"></span>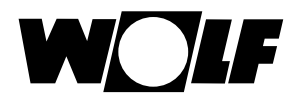

# **3 Telepítés**

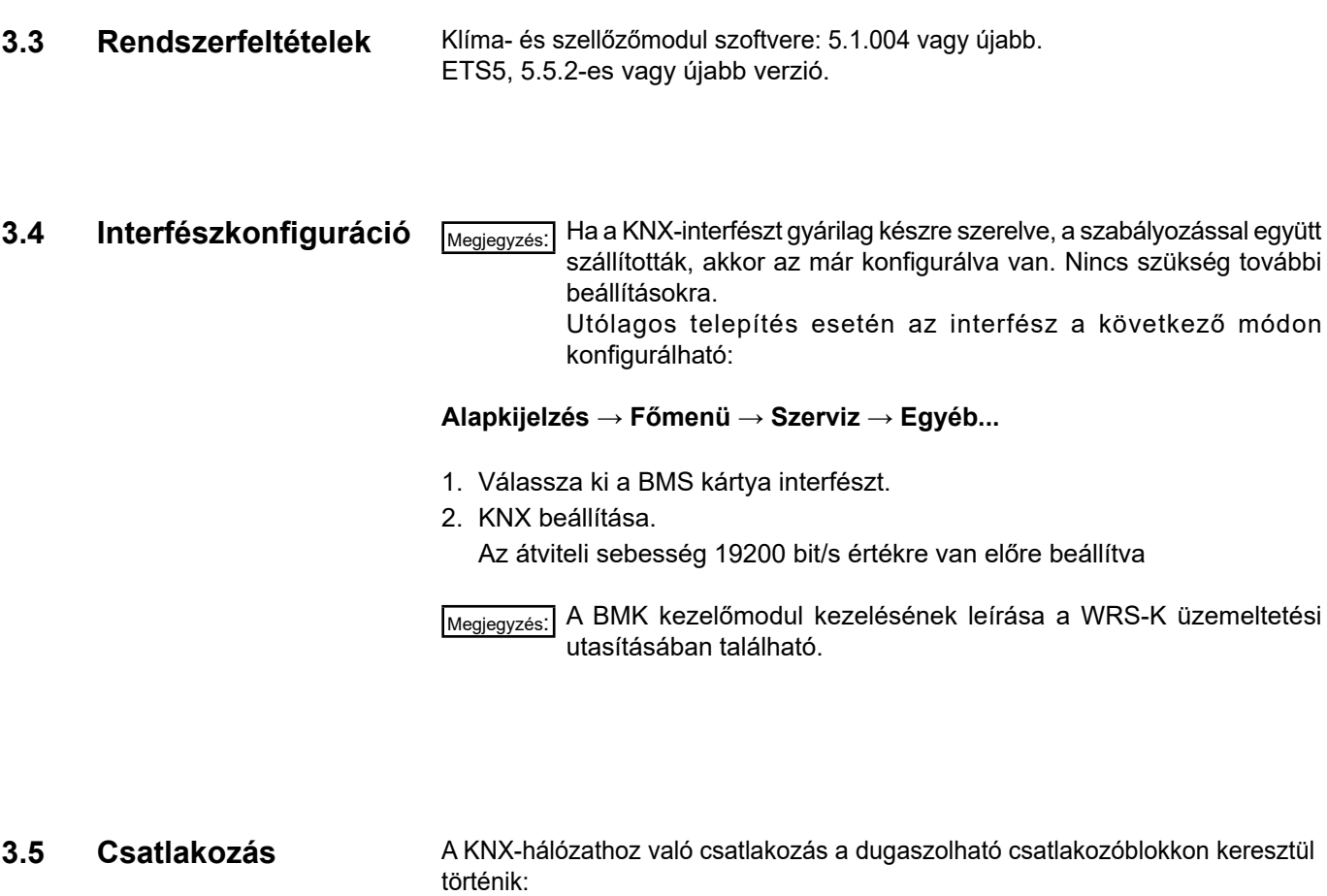

 $-$  : Jel  $+$ - : Jel –

# <span id="page-6-0"></span>**3.6 LED kijelzők**

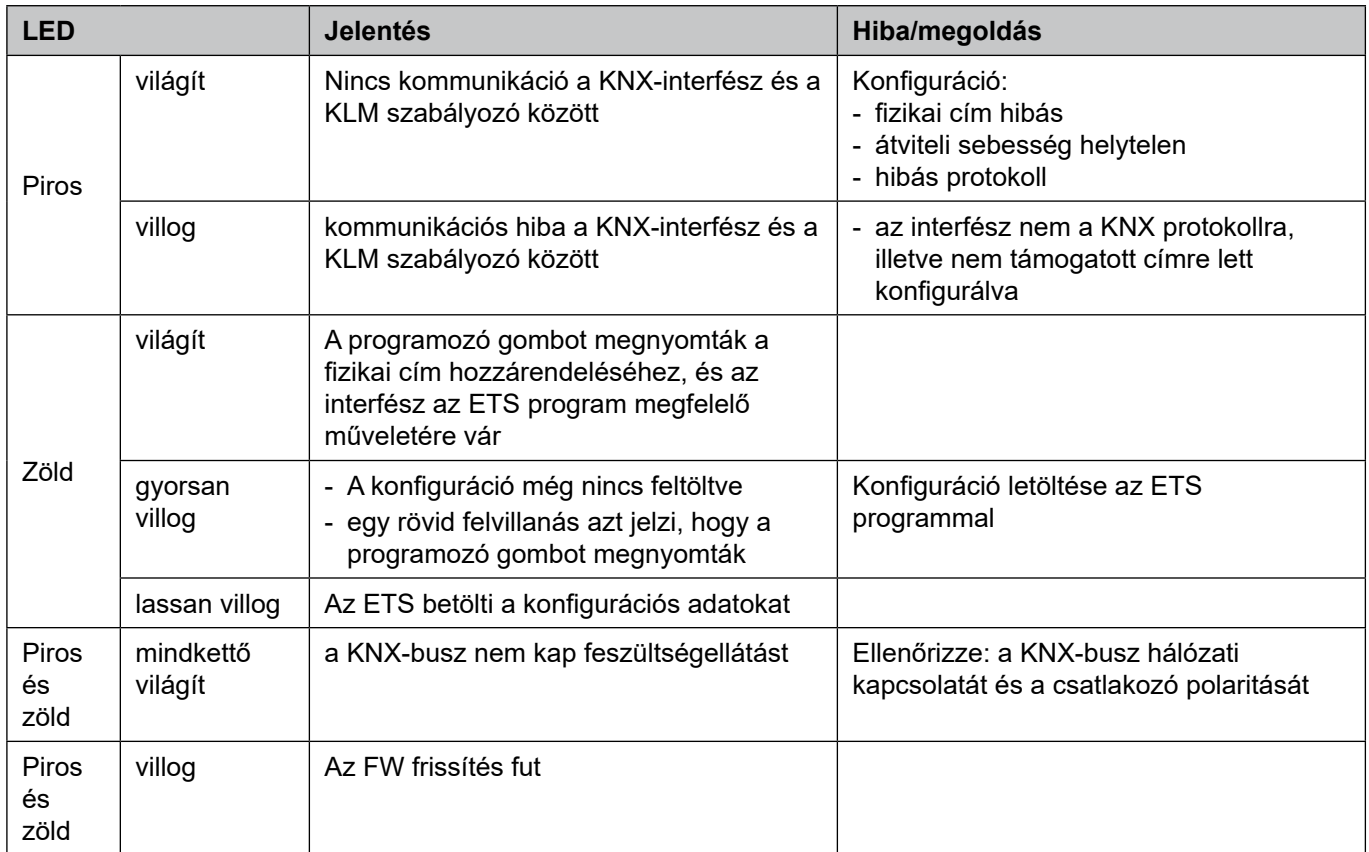

# **3.7 Programozógomb**

A KNX-interfészen lévő programozógomb a fizikai cím interfészhez történő hozzárendelésére szolgál.

меցједуzés:| Figyelem: egy új KNX-interfész nem rendelkezik fizikai címmel, ezért előzetesen programozni kell.

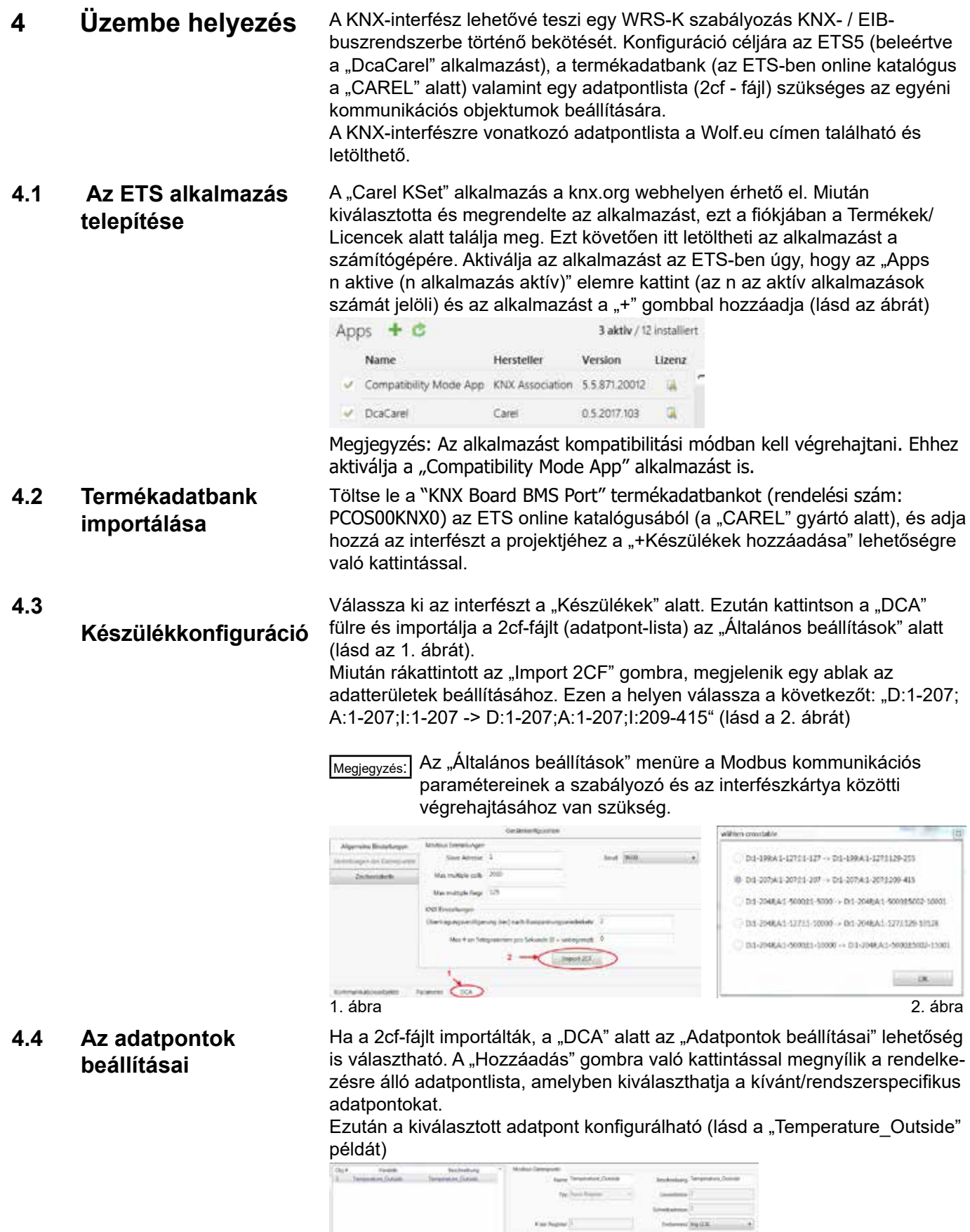

 $\begin{array}{c} \text{rank}\, \mathbb{H} \\ \text{d} \end{array}$ 

 $\frac{1}{\mathbf{a}^{(1)}} \mathbf{b} = \frac{1}{\mathbf{a}^{(1)}} \mathbf{b}^{(1)}$ -jea

 $\sim 10^7$  and  $\sim 10^7$ . Millermann .  $-200$ 

- -

<span id="page-7-0"></span>WOIF

<span id="page-8-0"></span>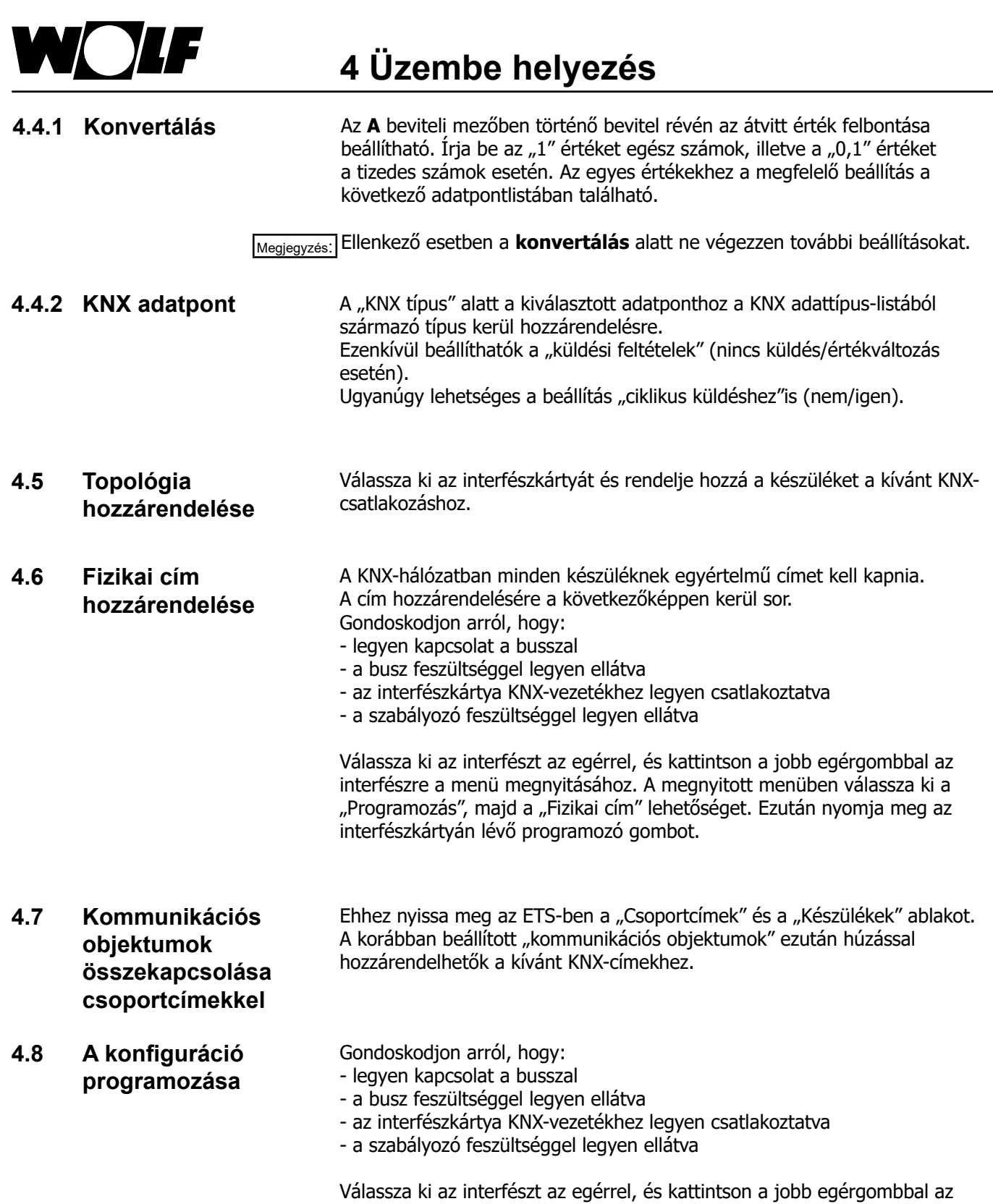

interfészre a menü megnyitásához. A megnyitott menüben válassza ki a

"Programozás", majd a "Programozás (részleges)" lehetőséget.

<span id="page-9-0"></span>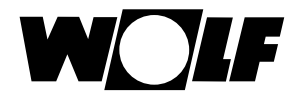

**5.1 Olvasási hozzáférés**

A KNX-interfész révén a klímaszabályozáshoz írási és olvasási hozzáférés lehetséges.

Olvasási hozzáféréshez a következő adatok állnak rendelkezésre:

### **5.1.1 Olvasási hozzáférés az üzemi adatokhoz**

**A készülék leírása Object Name / Description (objektumnév / -leírás) Felbontás** Összesített üzemzavar Alarm\_General 1 Berendezés külső engedélyezése **Ext\_Request\_Enable** 1 Higrosztát-páratartalom i költ a költ a hagyostat hagyostat a hagyostat hagyostat hagyostat hagyostat hagyosta Légnedvesítő engedélyezése **Australia Electe a Humidifier** Enable 1 australia 1 australia 1 australia 1 australia 1 Rendszer állapota **Status ARHU 1989** Status ARHU 1989 Status 1989 Status ARHU 1989 Status 1989 Status 1989 Status 1 Üzemállapot Status Operation 1 Szivattyú, melegvizes-fűtőregiszter **Pump Heating 1** Pump Heating 1 Szivattyú, hidegvizes-hűtőregiszter **Pump Cooling 1** Pump Cooling 1 Szivattyú, fűtési-hűtési regiszter **Pumpulat a Pump Heating Cooling** 1 Hőtermelő hőigénye **Request** Heating 1 a Request Heating 1 a Request Heating 1 a Request Heating 1 Hővisszanyerés engedélyezése vagy szivattyú indítása Request Heat Recovery 1 Friss-/befújt-levegő-csappantyú (állítómotor nyit/zár) Request\_Damper\_Supply 1 Távozó-/elszívottlevegő-csappantyú (állítómotor nyit/zár) Request Damper\_Exhaust 1 Adiabatikus hűtés engedélyezése vagy szivattyúja Adiabatic Cooling Enable 1 Direkt tüzelésű fűtőelem engedélyezése (WO) Air\_Heater\_Enable 1 Direkt tüzelésű fűtőelem termosztátja (WO) Thermostat\_Air\_Heater 1 Adiabatikus hűtés vízbevezetésének ürítő szelepe  $\vert$ Drain\_Valve\_Supply\_Water  $\vert$ Adiabatikus hűtés csepptálcájának ürítő szelepe Drain\_Valve\_Tank 1 Adiabatikus hűtés töltőszelepe **Feed Valve** Adiabatic Cooling 1 Szűrő-előszárító<sup>2)</sup> is a tervezetette a magyar a tervezetette a tervezetette a tervezetette a tervezetette a te Befúvott levegő hőmérséklete **Temperature** Temperature Supply Air **Temperature** Supply Air 0,1 Külső hőmérséklet **Temperature** Outside 1, 1991 volt 1, 1992 volt 1, 1993 volt 1, 1993 volt 1, 1993 volt 1, 199 Szobahőmérséklet **Temperature** Room **1996-ban 1996-ban 1997-ban 1998-ban 1998-ban 1998-ban 1998-ban 1998-ban 1998** Elszívott levegő hőmérséklete **Temperature\_Exhaust\_Air** 1. Demperature\_Exhaust\_Air Harmatpont-hőmérséklet<sup>1)</sup> eletette a Temperature Dewpoint 0,1 Belépő levegő hőmérséklete a hővisszanyerés után<sup>1)</sup> Temperature\_after\_HR **1986** 0,1 Levegőminőség (VOC) a component a component a component a latin a component a latin a latin a latin a latin a l Alapjel-jeladó Setpoint\_Device 0,1 Helyiség-páratartalom enterténetes a la Humidity Room de la materiale de la distribución de la materiale de la Elszívott levegő páratartalma  $0,1$  Humidity Exhaust Air  $0,1$ Befúvott levegő páratartalma  $0,1$ Befúvott levegő hőmérsékletének aktuális előírt értéke Setpoint Temperature Supply Air <sup>0,1</sup> Hőmérséklet aktuális előírt értéke **Setpoint\_Temperature** Setpoint\_Temperature **Setpoint** CO<sub>1</sub> Frisslevegő-hányad aktuális előírt értéke Setpoint Fresh Air Setpoint Fresh Air 1 Befúvó ventilátor fordulatszámának aktuális előírt értéke Setpoint Speed Supply Fan  $0,1$ Elszívó ventilátor fordulatszámának aktuális előírt értéke Setpoint Speed Exhaust Fan  $0.1$ Relatív páratartalom aktuális előírt értéke Setpoint Humidity Setpoint Humidity C.1 Abszolút páratartalom aktuális előírt értéke Setpoint\_Humidity\_Abs (0,1 Jegesedésérzékelő **Temperature** Heat Recovery **1986** 1,1 Fűtés állítójele **Signal** Valve Heating **Signal Valve Heating 1997** 1997 Hűtés állítójele **Signal** Signal Valve Cooling **State Signal** Signal Valve Cooling **1999** Cooling 1,1 Hővisszanyerés állítójele **Signal** Signal\_Heat\_Recovery **1986-1991** (S.1

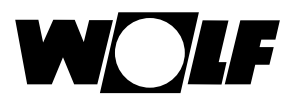

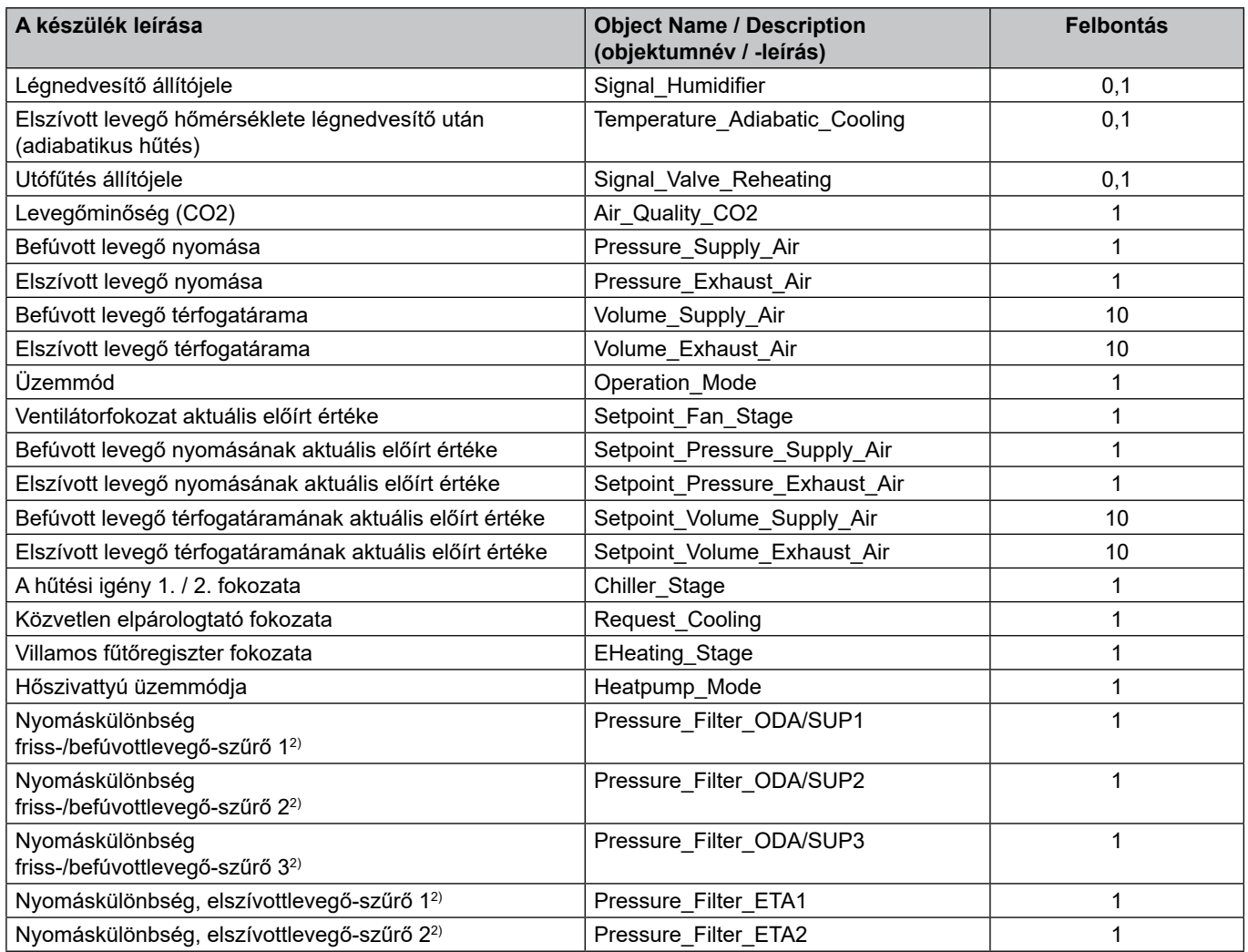

1)A WRS-K 5.4.000 szoftververziójától érhető el

2)A WRS-K 5.5.000 szoftververziójától érhető el

### **Kódolás**

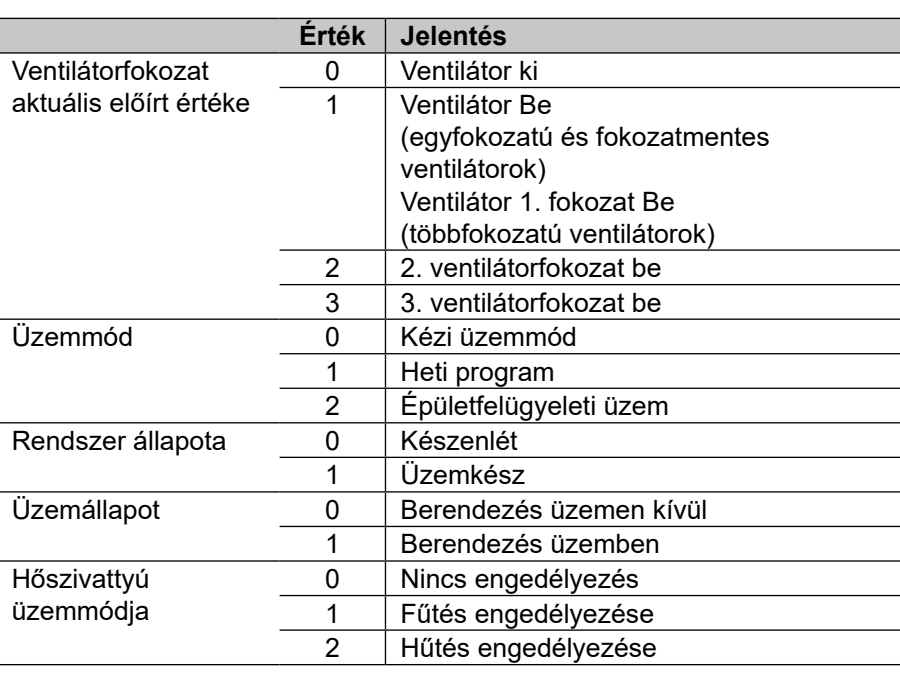

<span id="page-11-0"></span>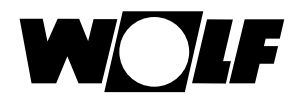

# **üzemmódok**

**5.1.2 Különleges** Aktív különleges üzemmód esetén a hozzá tartozó bit aktív

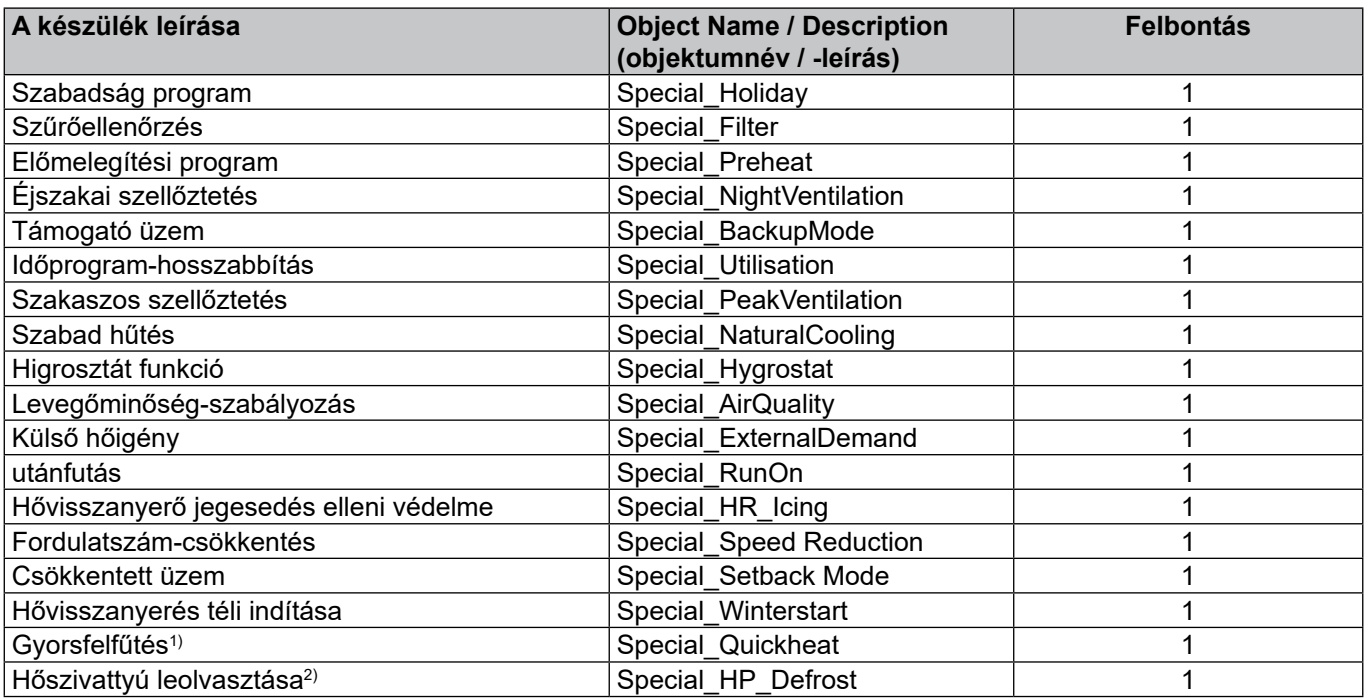

1)A WRS-K 5.3.000 szoftververziójától érhető el

2)A WRS-K 5.4.000 szoftververziójától érhető el

# **Kódolás**

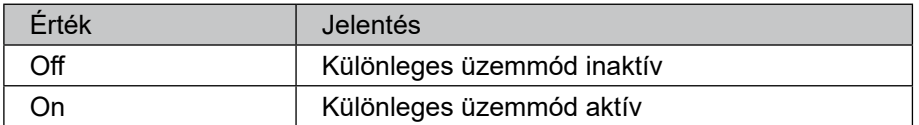

### **Megjegyzés:**

Egyszerre több különleges üzemmód is aktív lehet.

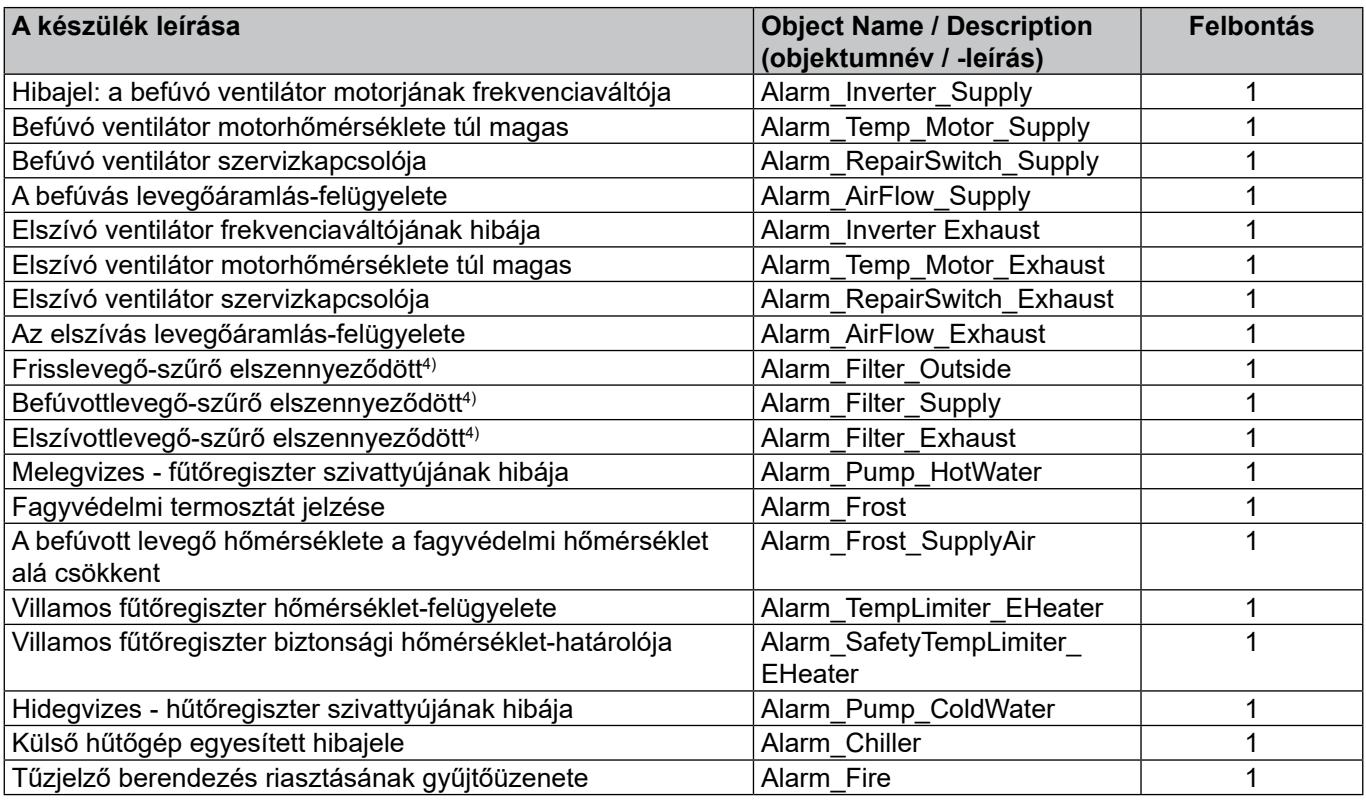

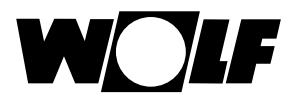

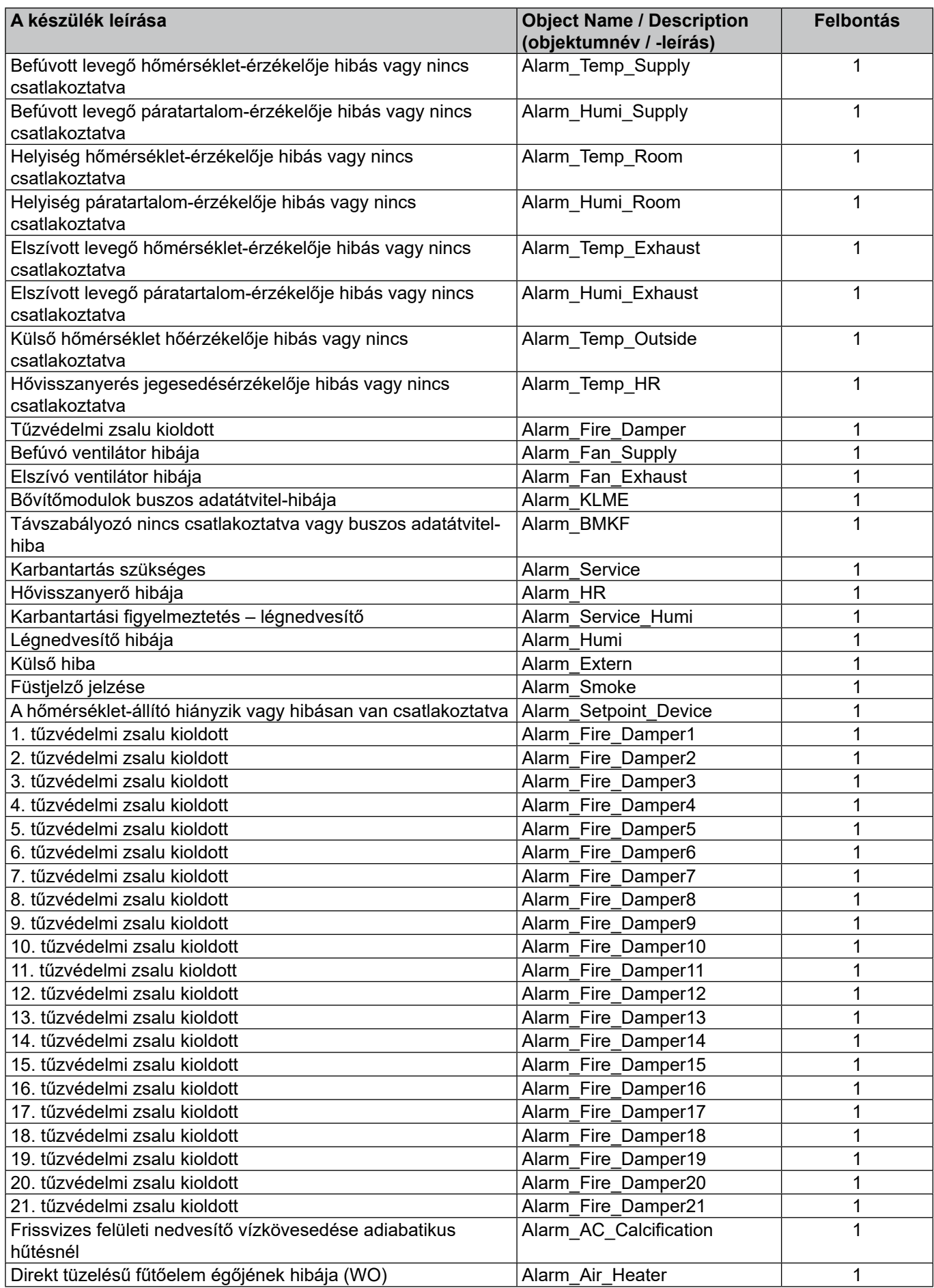

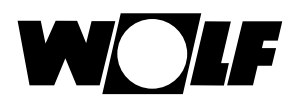

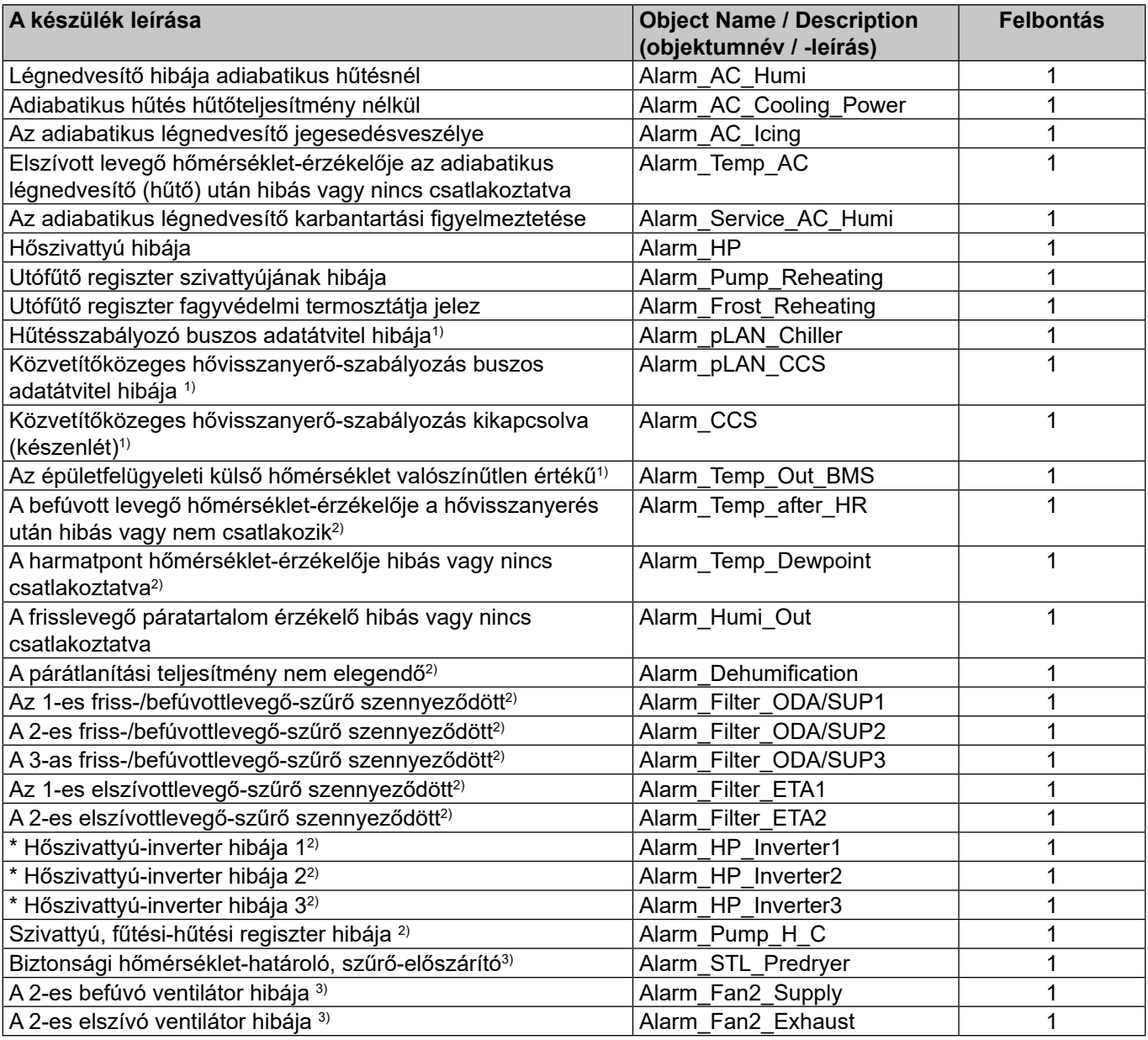

\* kaszkádkapcsolásos split-klíma rendszer esetén

1)A WRS-K 5.3.000 szoftververziójától érhető el

2)A WRS-K 5.4.000 szoftververziójától érhető el

3)A WRS-K 5.5.000 szoftververziójától érhető el

 $^{\mathrm{4)}}$ a WRS-K 5.4.100-es szoftververziójáig érhető el

<span id="page-14-0"></span>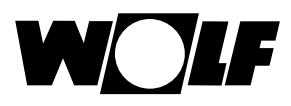

**Kódolás**

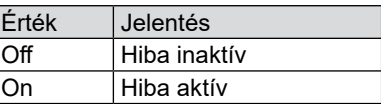

#### **Megjegyzés:**

Egyszerre több hiba is aktív lehet. Egy hiba addig marad aktív, amíg a BMK kezelőmodulon nem lesz nyugtázva.

**5.2 Írási hozzáférés** Írási hozzáféréssel egy KNX-hálózaton – üzemmódtól függően – előírt értékek adhatók meg, illetve módosíthatók. Ezenkívül a berendezés be- vagy kikapcsolható, és az üzemmód is megadható. Biztonsági okok miatt a szabályozás az épületfelügyelet számára írási jogosultsággal elérhető valamennyi változó min./max. értékhatárát felügyeli. Ha egy változó az érvényes értéktartományon túlmenő beállítási értéket kapna, a szabályozás megtartja az eredeti értéket.

# **5.2.1 Irási hozzáférés üzemi** Írási hozzáféréshez a következő adatok állnak rendelkezésre: **adatai**

Biztonsági okból a szabályozás az épületfelügyelet részéről írási jogosultsággal elérhető valamennyi változó min./max. értékhatárát felügyeli. Ha egy változó az érvényes értéktartományon túlmenő beállítási értéket kapna, a szabályozás elutasítja a beállítást, és megtartja az eredeti értéket.

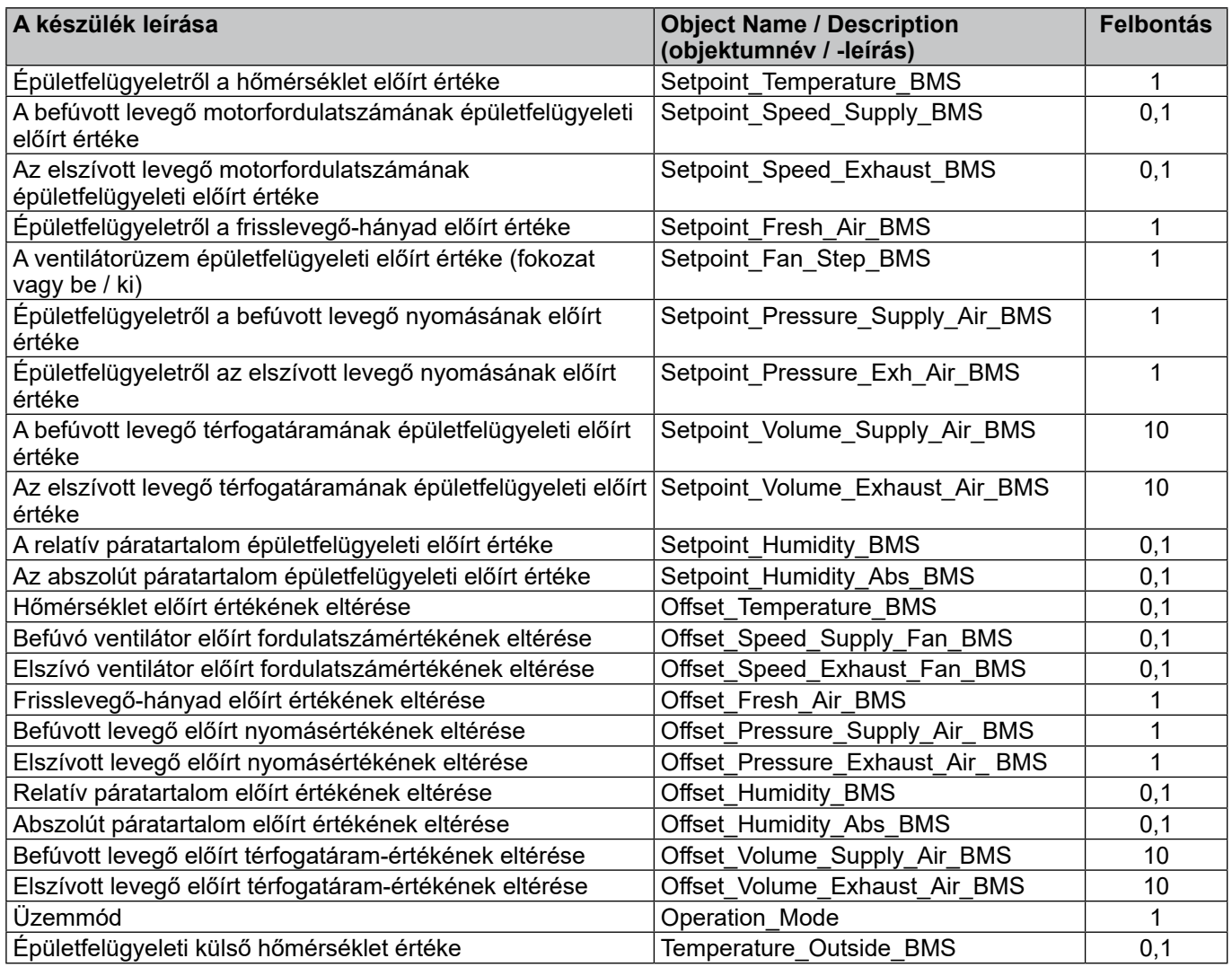

<span id="page-15-0"></span>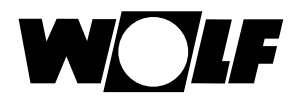

# **5.2.2 Üzemmódválasztás**

A berendezés meglévő KNX-interfész esetén 3 különböző üzemmódban üzemeltethető:

- Kézi üzemmód
- Heti program
- Épületfelügyeleti üzem

#### **Kézi üzemmód**

Aberendezés a BMK kezelőmodullal a kézi üzemmódhoz előzetesen megadott előírt értékekkel működik. A KNX-interfészen keresztül az előírt értékek eltérések alkalmazásával igazíthatók ki.

### **Heti program**

A berendezés a heti programban előzetesen megadott időkkel és előírt értékekkel működik. A KNX-interfészen keresztül az előírt értékek eltérések alkalmazásával igazíthatók ki.

#### **Épületfelügyeleti üzem**

A berendezés a KNX-interfész révén előzetesen megadott előírt értékekkel működik. A berendezés a KNX-interfész révén kapcsolható be, illetve ki.

Az üzemmód a BMK / BMK-Touch kezelőmodul vagy a KNX-interfész segítségével módosítható.

**- Üzemmódválasztás a BMK / BMK-Touch kezelőmodul használatával:** lásd a WRS-K üzemeltetési utasítását

#### **- Üzemmódválasztás a KNX-interfészen keresztül:**

Az üzemmód változó révén az üzemmód a KNX-interfészen keresztül módosítható:

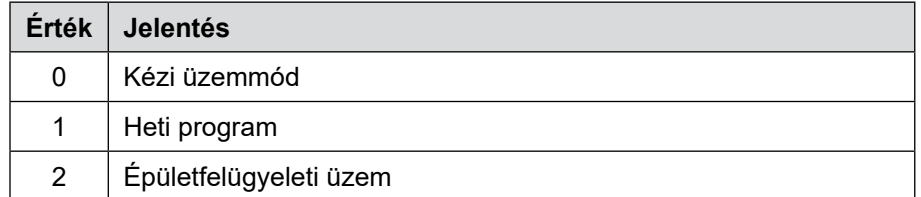

<span id="page-16-0"></span>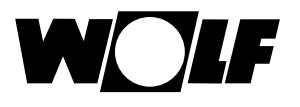

Megjegyzés:

# **5 Adatok**

### **5.2.3 Kézi üzemmód / heti program**

Kézi üzemmód vagy aktív heti program esetén az előírt értékek az eltérésváltozók révén igazíthatók ki. A berendezés a kézi üzemmódnak megfelelően vagy a heti program által meghatározott módon üzemel.

Ilyenkor az alábbi változókat lehet használni:

- Hőmérséklet előírt értékének eltérése (hőmérséklet előírt értékének kiigazítása)
- Frisslevegő-hányad eltérése (frisslevegő-hányad kiigazítása)
- Befúvó ventilátor fordulatszámának eltérése (befúvó ventilátor fordulatszáma előírt értékének kiigazítása)
- Elszívó ventilátor fordulatszámának eltérése (elszívó ventilátor fordulatszáma előírt értékének kiigazítása)
- Befúvó ventilátor nyomásának eltérése (befúvott levegő nyomása előírt értékének kiigazítása)
- Elszívó ventilátor nyomásának eltérése (elszívott levegő nyomása előírt értékének kiigazítása)
- Befúvó ventilátor térfogatáramának eltérése (befúvott levegő térfogatárama előírt értékének kiigazítása)
- Elszívó ventilátor térfogatáramának eltérése (elszívott levegő térfogatárama előírt értékének kiigazítása)
- Üzemmód
- Relatív páratartalom előírt értékének eltérése (relatív páratartalom előírt értékének kiigazítása)
- Abszolút páratartalom előírt értékének eltérése (abszolút páratartalom előírt értékének kiigazítása)

#### **Az előírt értékek kiigazítása mindig a kézi üzemmód vagy a heti program beállított előírt értékeire vonatkozik!**

#### **Aktív hőmérséklet-állítóval rendelkező berendezések esetén a hőmérséklet előírt értéke nem állítható be az interfészen keresztül.**

#### **BMK-F távszabályozóval felszerelt berendezések:**

#### **Hőmérséklet előírt értékének kiigazítása:**

Ha a KNX-interfészen keresztül az előírt érték távszabályozóval történő módosítását követően történik meg az előírt érték kiigazítása, a szabályozás a kézi üzemmód előírt értékére, illetve a KNX-interfész általi heti program plusz eltérésre kapcsol át.

#### Példa:

Előírt érték kézi üzemmód esetén = **21°C**,Az előírt érték módosítása a BMK-F szabályozóval **23°C** értékre. Ha ebben az esetben az előre megadott eltérés értéke = **-1K**, új, **20°C** (21°C-1K) előírt érték aktiválására kerül sor.

#### **Fordulatszám / nyomás / térfogatáram előírt értékének kiigazítása:**

A fordulatszám, nyomás vagy térfogatáram előírt értékének módosítása távszabályozóval, 3 fokozatban (lásd a WRS-K szerelési és kezelési útmutatóját) történik. Ennek során a szabályozás az előírt értéket a befúvott és elszívott levegő alapbeállításokban megadott értékeinek megfelelően, együtt módosítja. Ha az előírt érték távirányítón keresztül történő módosítása után az előírt érték KNX-interfészen keresztül történő módosítására kerül sor a befúvott levegő vagy az elszívott levegő vonatkozásában, a rendszer átkapcsol a kézi üzem ill. heti program előírt értékeire az eltérés értékének hozzáadásával a KNX-interfészen keresztül a befúvott **és** elszívott levegőhöz.

#### Példa:

Befúvott levegő előírt fordulatszáma kézi üzemmódban = **50%**, elszívott levegő előírt fordulatszáma kézi üzemmódban = **45%**, előírt fordulatszámértékek módosítása a BMK-F távszabályozóval **60%** ra (befúvott levegő) és **55%**-ra (elszívott levegő). Ha ilyen esetben a befúvott levegő ventilátorának fordulatszámához **30%**-os eltérés, de az elszívó ventilátorhoz semmilyen eltérés nincs megadva, a szabályozás a befúvó ventilátorra **80%**-os (50%+30%) új előírt értéket, míg az elszívó ventilátorra **45%**-os értéket (= kézi üzemmód előírt értéke) aktivál.

#### **Frisslevegő-hányad előírt értékének kiigazítása:**

Ha a KNX-interfészen keresztül az előírt érték távszabályozóval történő módosítását követően történik meg az előírt érték kiigazítása, a szabályozás a kézi üzemmód előírt értékére, illetve a KNX-interfész általi heti program plusz eltérésre kapcsol át.

#### Példa:

Előírt érték kézi üzemmód esetén = **40°C**, Az előírt érték módosítása a BMK-F révén **50°C** értékre. Ha ebben az esetben az előre megadott eltérés értéke = **-10%**, új, **30%** (40%-10%) előírt érték aktiválására kerül sor.

<span id="page-17-0"></span>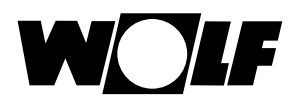

**5.2.4 Épületfelügyeleti üzem**

Épületfelügyeleti üzemmód esetén valamennyi előírt érték a KNX-interfészen keresztül adható meg. A berendezés be- és kikapcsolása szintén a KNXinterfészen keresztül történik.

Ilyenkor az alábbi változókat lehet használni:

- A hőmérséklet épületfelügyeleti előírt értéke
- Épületfelügyeleti frisslevegő-hányad
- Épületfelügyeleti befúvott levegő motorfordulatszáma
- Épületfelügyeleti elszívott levegő motorfordulatszáma
	- Épületfelügyeleti ventilátorüzem (be, illetve fokozat)
- A befúvott levegő nyomásának épületfelügyeleti előírt értéke
- Az elszívott levegő nyomásának épületfelügyeleti előírt értéke
- A befúvott levegő térfogatáramának épületfelügyeleti előírt értéke
- Az elszívott levegő térfogatáramának épületfelügyeleti előírt értéke
- Üzemmód
- A relatív páratartalom épületfelügyeleti előírt értéke
- Az abszolút páratartalom épületfelügyeleti előírt értéke

A **"ventilátorüzem (Be vagy épületfelügyeleti -fokozat)** változó révén a ventilátorok bekapcsolhatók, és ezáltal a rendszer a LON-interfészen keresztül előzetesen megadott értékeken keresztül aktiválódik:

Egyfokozatú és fokozatmentes ventilátorok esetén:

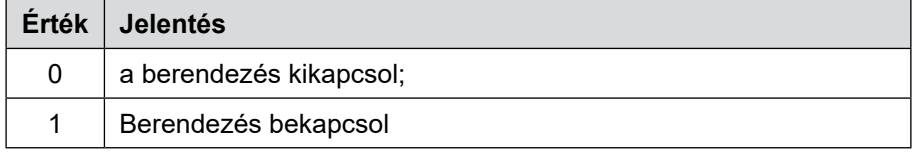

Több (2 vagy 3) fokozatú ventilátorok esetén:

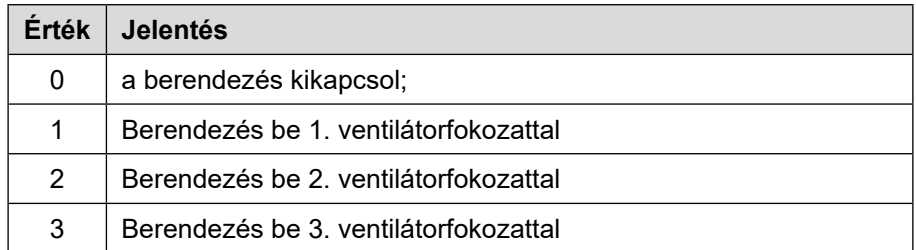

### **Külső hőmérséklet megadása épületfelügyeletről :**

Ha az "Épületfelügyeleti külső hőmérséklet" opció a Szerviz menüben engedélyezve van, a külső hőmérséklet az épületfelügyelettel adható meg.

### **BMK-F távszabályozóval felszerelt berendezések:**

### **Hőmérséklet előírt értéke:**

Ha az előírt értéket a távszabályozóval módosították, új meghatározott előírt érték lép érvénybe a KNX-interfészen keresztül a "épületfelügyeleti előírt hőmérséklet" változó **módosítása** esetén.

### **Fordulatszám / nyomás / térfogatáram előírt értéke:**

Ha az előírt értéket a távszabályozóval módosítják, akkor a KNX-interfészen keresztül meghatározott új előírt érték a megfelelő változó **módosítása** esetén lép érvénybe. Amint egy új előírt érték kerül megadásra a befúvott **vagy** az elszívott levegőre vonatkozóan, a KNX-interfészen keresztül a befúvott **és** az elszívott levegőre vonatkozó előírt értékek aktiválódnak. Ha a befúvott levegő ventilátor-fordulatszámaként vagy nyomásaként 0 előírt érték van megadva, a szabályozás az elszívott levegő ventilátor-fordulatszámának előírt értékét is 0-ra állítia.

### **Frisslevegő-hányad előírt értéke:**

Ha az előírt értéket a távszabályozóval módosították, új meghatározott előírt érték lép érvénybe a KNX-interfészen keresztül a "épületfelügyelet előírt hőmérséklete" változó **módosítása** esetén.

<span id="page-19-0"></span>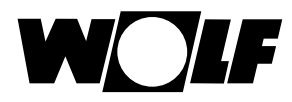

# **6 Műszaki adatok**

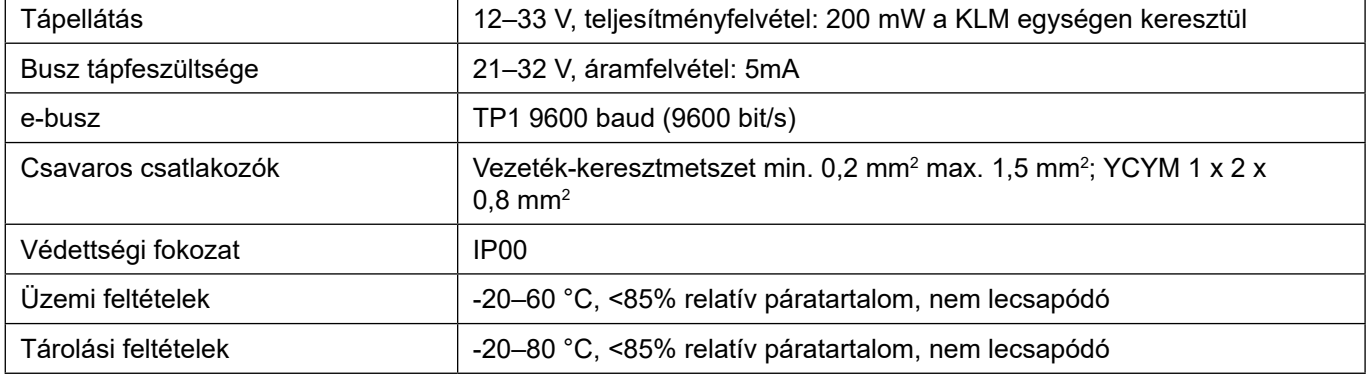

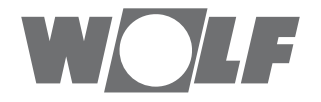